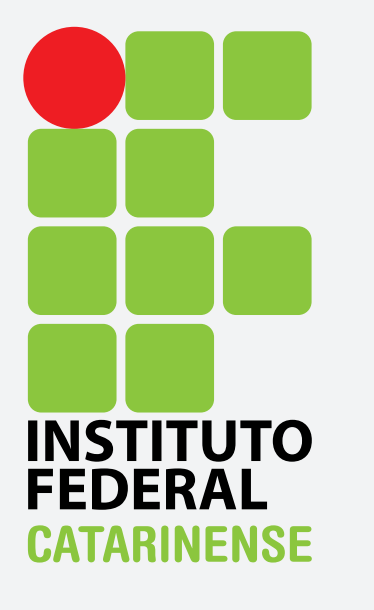

**GUIA PARA CONFIGURAÇÃO DO EDUROAM NO UBUNTU 12.04** 

Para se conectar à rede Wi-Fi eduroam utilizando o sistema operacional Ubuntu 12.04, clique no ícone de conexões Wi-Fi e em seguida na rede sem fio eduroam.

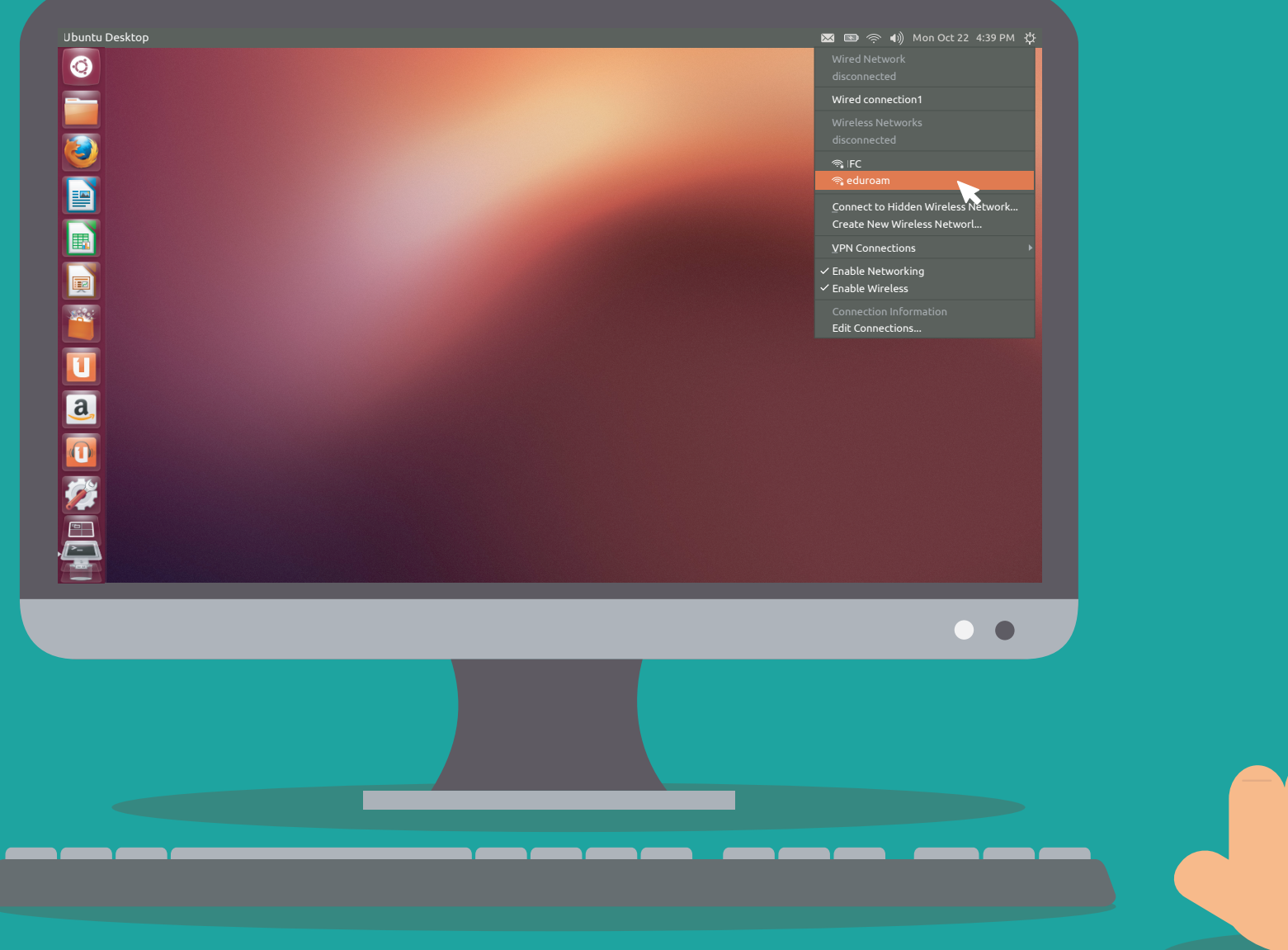

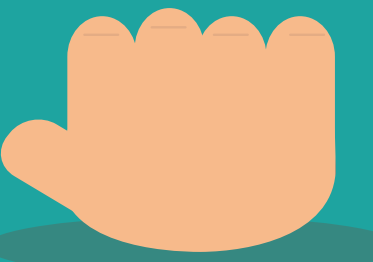

Um menu será aberto para que sejam ajustadas as configurações da rede. Abaixo estão os dados a serem preenchidos:

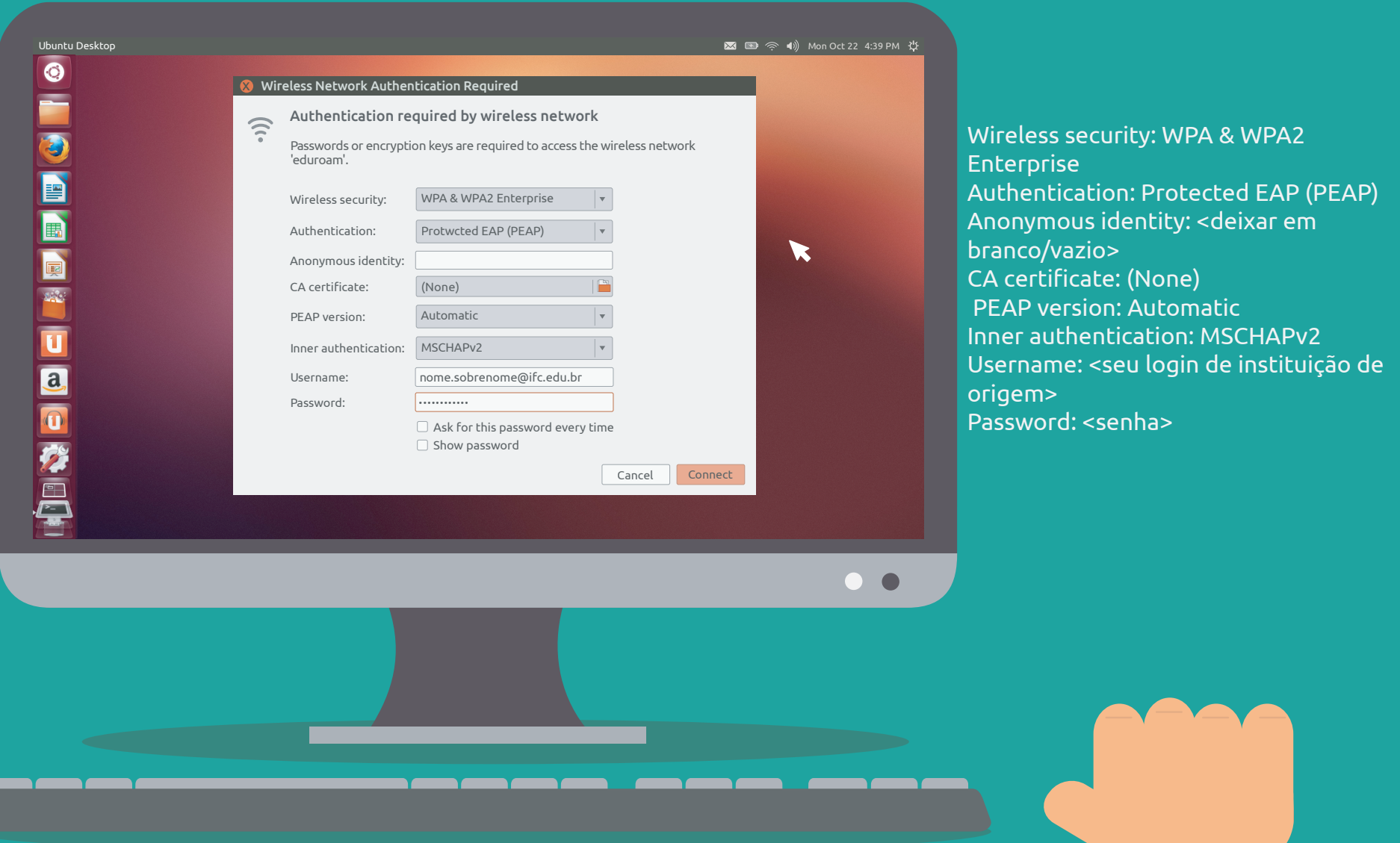

Após clicar em Connect, uma janela aparecerá avisando-lhe que a conexão pode não ser segura devido à ausência de um certificado digital. Ignore o aviso. A conexão à rede eduroam deverá ser estabelecida com sucesso.

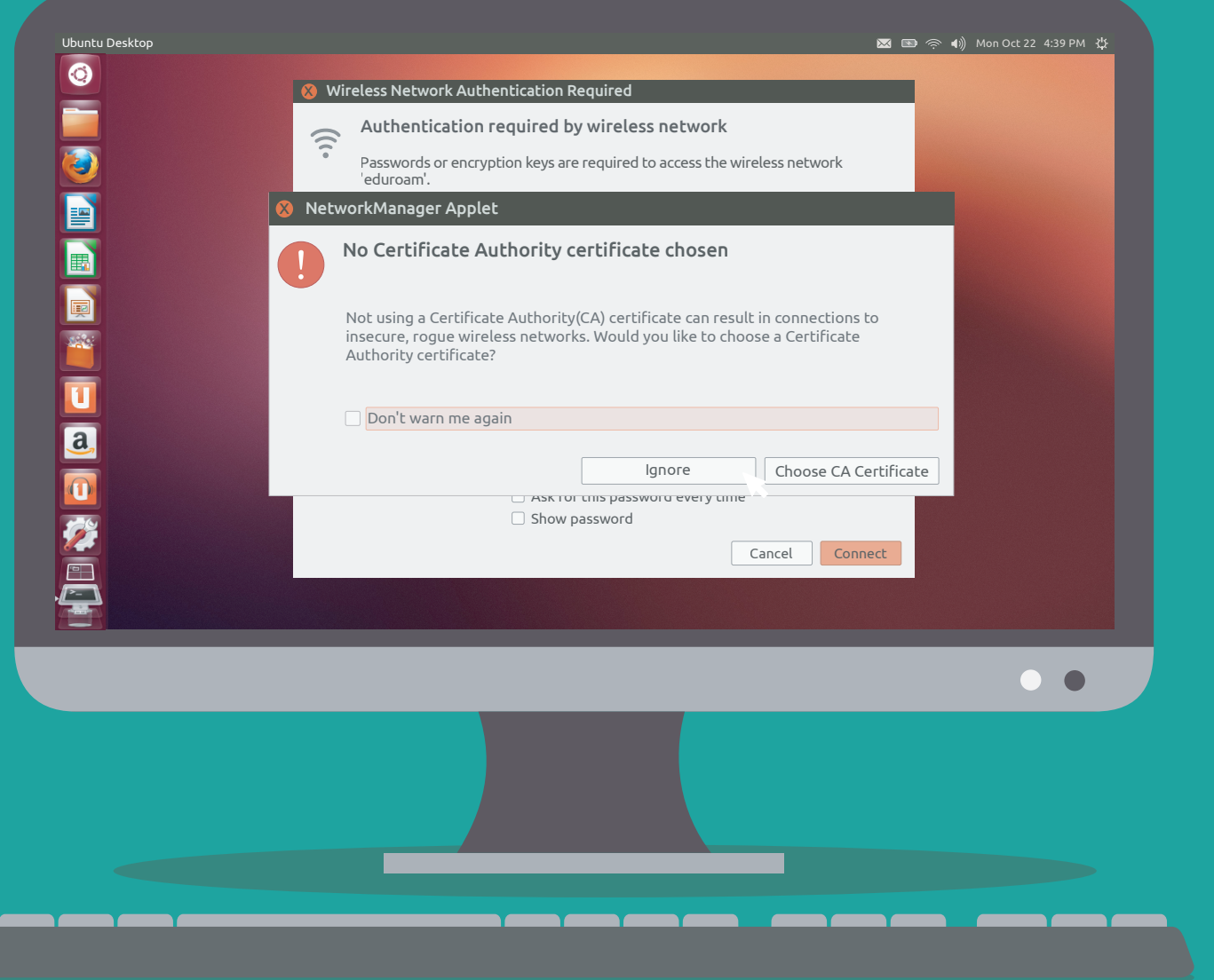

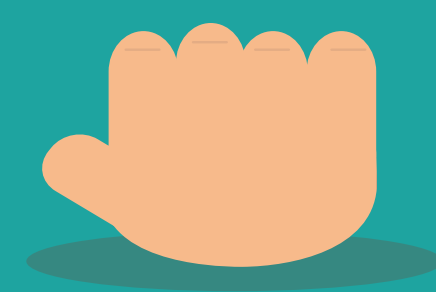